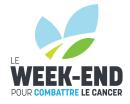

## FACEBOOK FUNDRAISING

Have you heard that Facebook now offers fundraising across Canada? Facebook Fundraisers are a great way to help you get your network in gear for your Le Week-end fundraising.

**Note:** Facebook Fundraisers do not automatically link to your personal fundraising account. Before you get started, here's how to set up your Facebook Fundraiser so that it can be tracked and credited to your fundraising.

## HOW TO SET UP YOUR FUNDRAISER

- 1. Select **All**, then choose **Fundraisers** in your Facebook navigation menu. This will be found on the left side of your browser for desktop devices and in the drop-down menu on Facebook mobile applications.
- 2. From the Fundraisers screen, select the **Raise Money** button, you will be prompted to set-up your fundraiser. Please follow the next steps to ensure your fundraiser will be recognized by The JGH Foundation and properly credited to your fundraising account.
- 3. From the *Who are you raising money for?* menu, select **Charity** and search for The Jewish General Hospital Foundation.
- 4. Upon selecting The Jewish General Hospital Foundation, you will be prompted to enter a dollar amount and end date for your fundraiser.

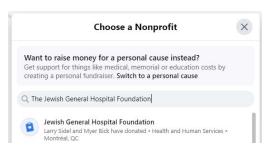

5. On the next menu screen, **update the title of your fundraiser** to include your **first and last name** and Le Week-end. This is the only way we will be able to identify your fundraiser and your information with your Facebook Fundraiser.

| What's the title of your fundraiser? |  |
|--------------------------------------|--|
| First name, last name, Le Week-end   |  |

6. Once you have completed this entry, continue to create your fundraiser on the next menu screen.

## **KEEP IN MIND:**

- Funds raised through Facebook Fundraising will take up to 60 days to be credited to your Le Week-end fundraising account.
- Funds raised through Facebook Fundraisers cannot be used for time-sensitive fundraising challenges.
- To guarantee that funds raised will be allocated towards your event fundraising account be sure to follow each step above and include all relevant information as outlined.

As always, should you have questions, please contact us at events@jghfoundation.org. We are here to help.